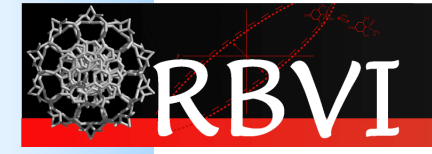

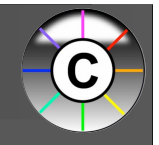

# Cytoscape User Tutorial

John "Scooter" Morris, Ph.D. Resource for Biocomputing, Visualization, and Informatics, **UCSF** 

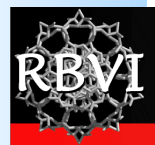

#### Today's Schedule

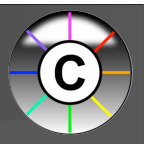

- 10:00- 10:15 Introductions/Installation
- 10:15- 10:45 Introduction to Cytoscape
- 10:45- 11:30 Hands-on Tutorial
- 11:30- 12:00 Q&A/Plugins

#### Installation

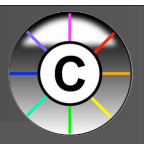

- USB Stick
	- Cytoscape 2.7 installers
	- A plugins folder with a variety of plugins
	- Several PDF's with tutorial exercises
		- We'll start with the "Introduction to Cytoscape"
	- Several sample data sets

#### Installation

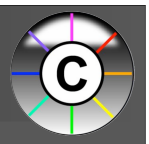

- If you have not yet installed Cytoscape 2.7:
	- Install Cytoscape 2.7 by executing the appropriate installer
- If desired, copy plugins into your Cytoscape plugins folder
	- Linux: {Cytoscape install directory}/plugins
	- Windows:  $\angle$ Program Files $\angle$ Cytoscape v2.7.0 $\angle$ plugins
	- Mac OS X: /Applications/Cytoscape v2.7.0/plugins

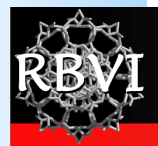

#### **What is Cytoscape?**

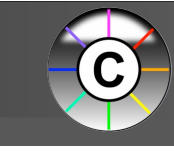

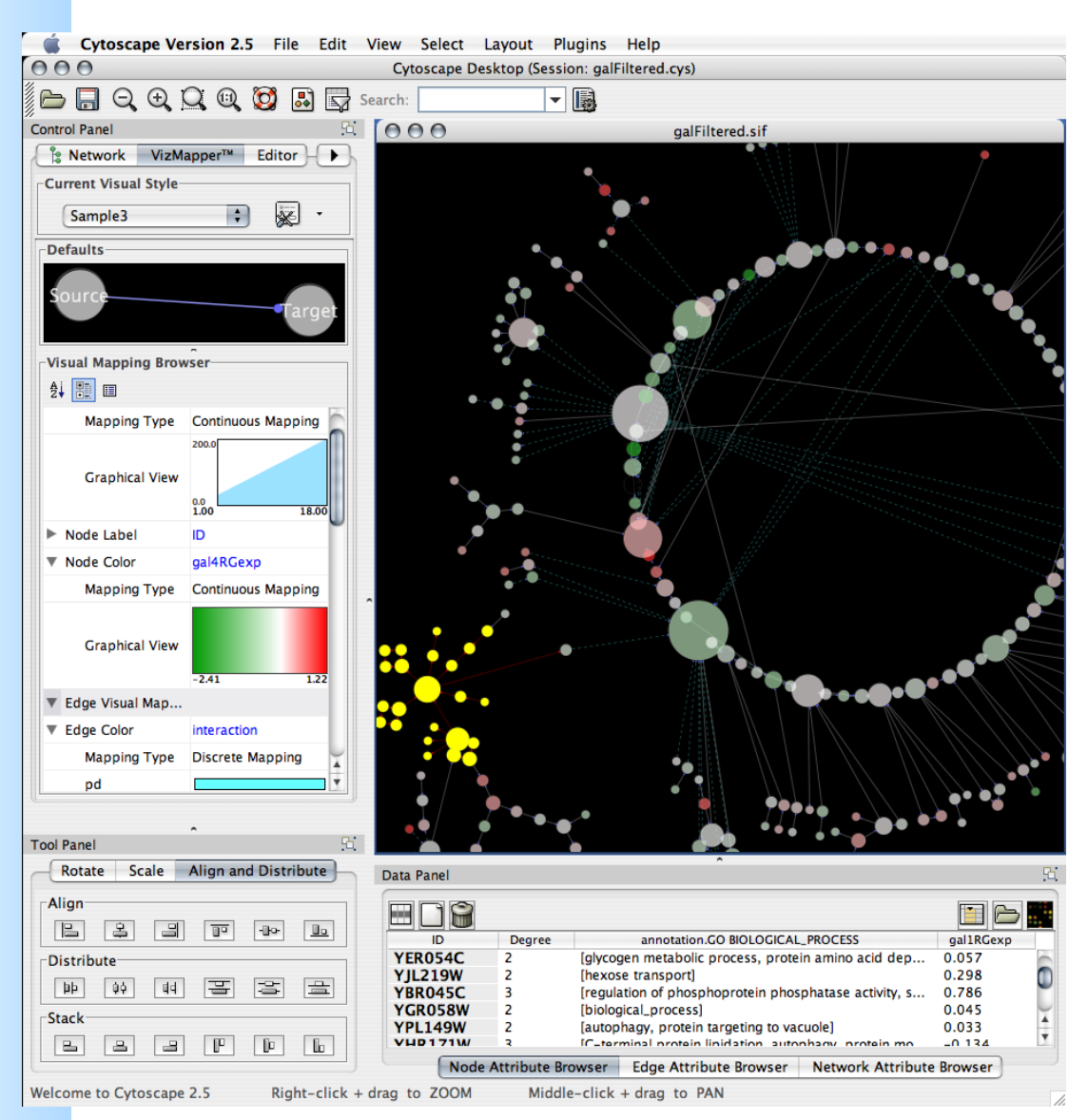

#### www.cytoscape.org

- Visualization
- Integration
- Analysis

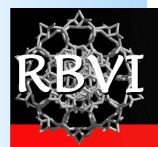

### **What is Cytoscape?**

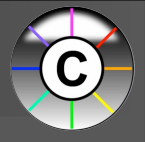

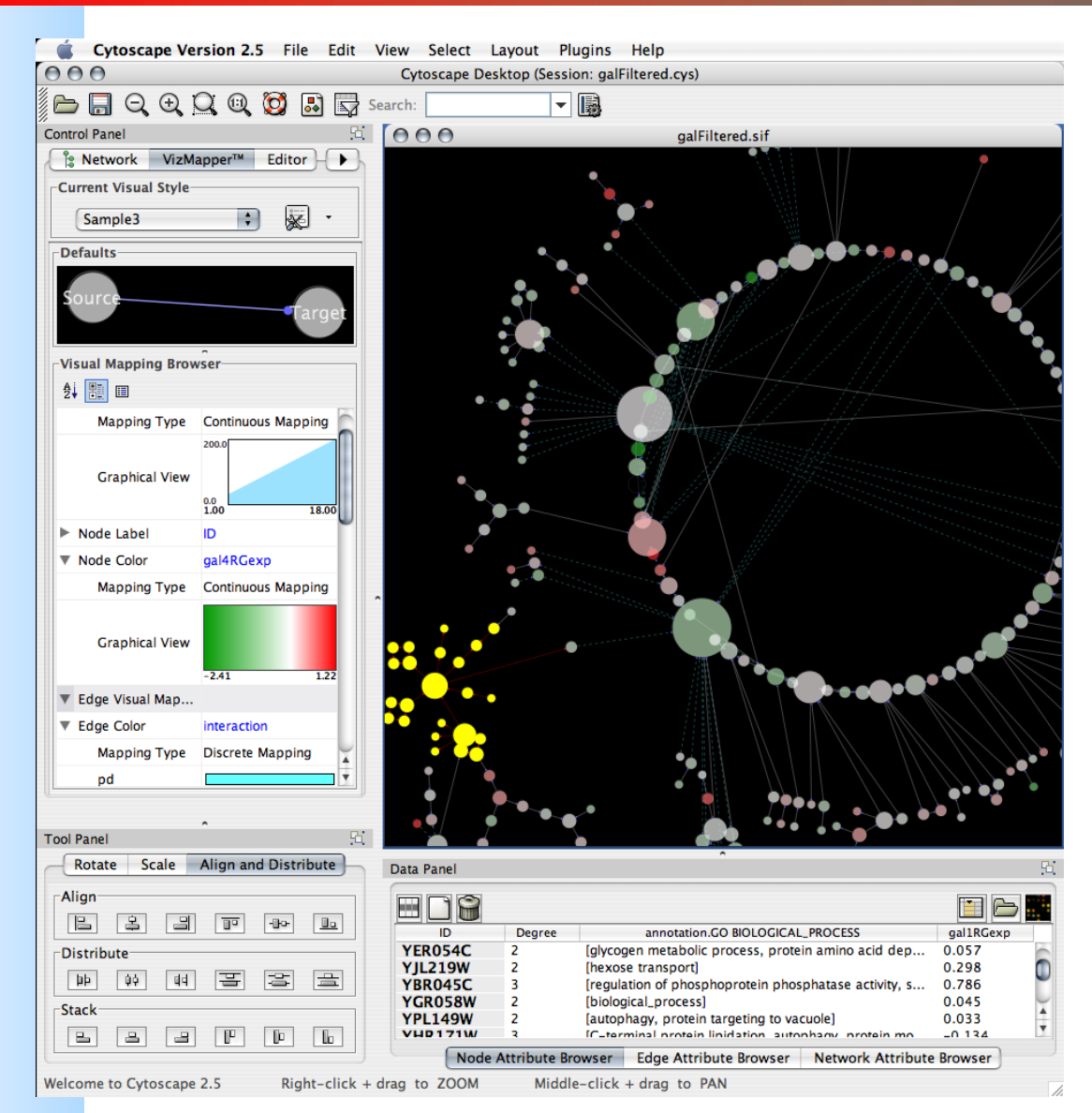

- Open source
- Cross platform
- A consortium

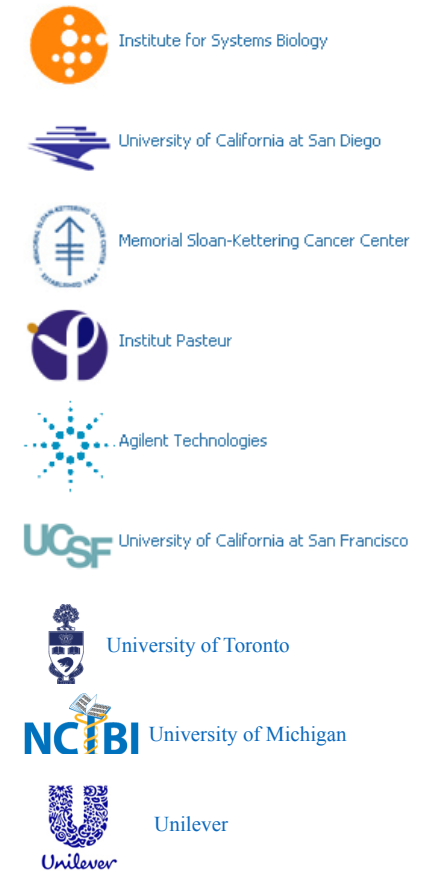

6

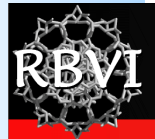

Normal View

Read

#### The Challenge

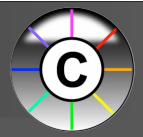

#### $000$ combined\_scores.txt 20日点 曷 prosessibles. New Open Save Print Import France of the mood of biological networks…..<br>
→ A<br>
→ The Feature 1 Sy Feat<br>
→ Co0010 Q00  $Q<sub>00</sub>$  $\overline{\mathbf{3}}$ Q0010  $Q<sub>0</sub>$ Q0010  $Q<sub>0</sub>$  $\overline{4}$  $\overline{5}$ Q0010  $Q<sub>0</sub>$  $Q<sub>00</sub>$ 6 Q0010  $\overline{7}$ Q0010  $Q<sub>00</sub>$ 8 Q0010 Q00 Q0010  $9$  $Q<sub>0</sub>$ 10 Q0010  $Q<sub>00</sub>$ 11 Q0010  $Q<sub>0</sub>$ 12 Q0010  $Q<sub>0</sub>$ 13 Q0010 **Q00** 14 Q0010 Q<sub>0</sub>0 15 Q0010  $Q<sub>0</sub>$ 16 Q0010  $Q<sub>0</sub>$ 17 Q0010 Q<sub>0</sub> 18 Q0010 Q<sub>0</sub> 19 Q0010 Q00 20 Q0010 Q<sub>0</sub> 21 Q0010 Q00 22 Q0010  $Q<sub>0</sub>$ 23 Q0010  $Q<sub>0</sub>$ 24 Q0010 **Q00** 25 Q0010  $Q<sub>0</sub>$ 26 Q0010 Q<sub>0</sub> 27 Q0010  $Q<sub>0</sub>$ 28 Q0010  $Q<sub>0</sub>$ d yn Gwelet yn 1900. 29 Q0010  $Q<sub>0</sub>$ ACTED TENGHAD TITLED, WELL BEST 7GN arma 30 Q0010 Q00 antar (m. 1701)<br>1975 - Johann Barn, amerikansk politik<br>1975 - Johann Barn, amerikansk politik in pr 31 Q0010  $Q<sub>0</sub>$ 32 Q0010 Q00 33 Q0010  $Q<sub>0</sub>$ 34 Q0010 Q<sub>0</sub> combin  $+ +$ **HIE**

EN DOUBLES AN YEAR HIGH

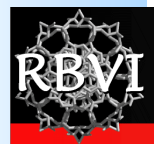

### The Challenge

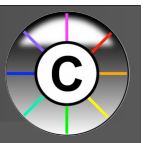

- Biological networks (nodes and edges)
	- Seldom tell us anything by themselves
	- Analysis involves:
		- Understanding the characteristics of the network
			- Modularity
			- Comparison with other networks (specifically random networks)
	- Visualization involves:
		- Placing nodes in a meaningful way (layouts)
		- Mapping biologically relevant data to the network
			- Node size
			- Node color
			- Edge weights

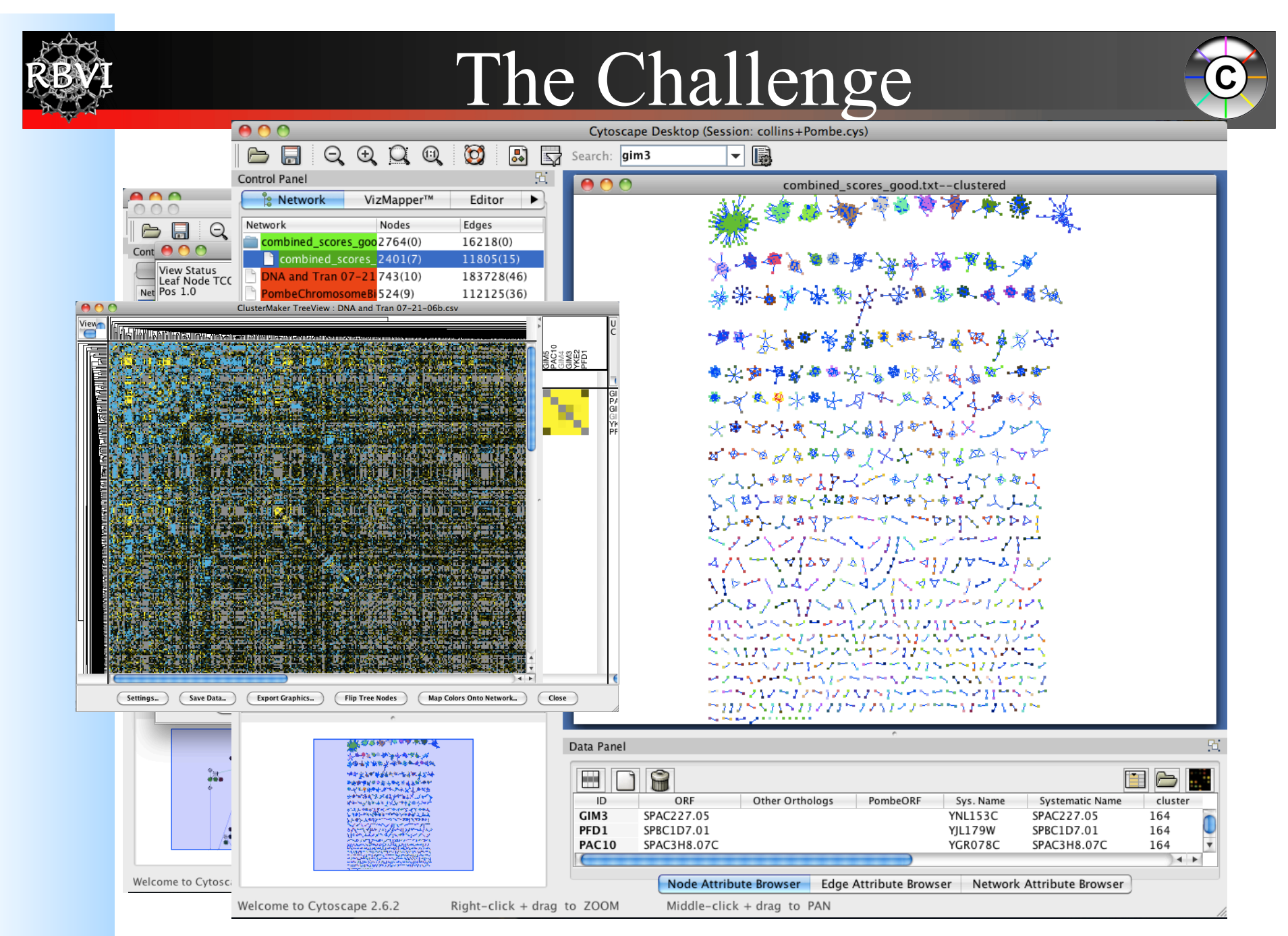

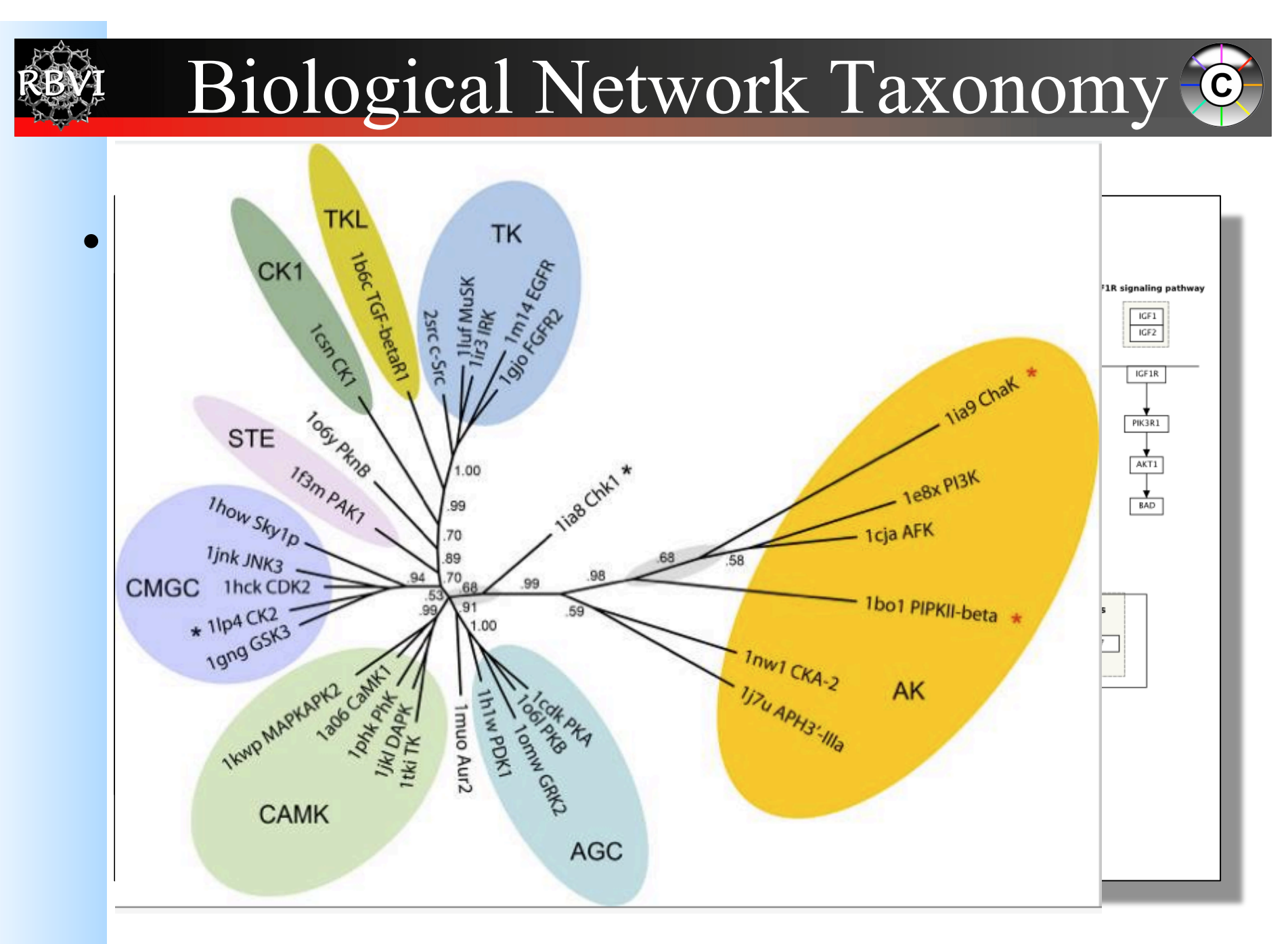

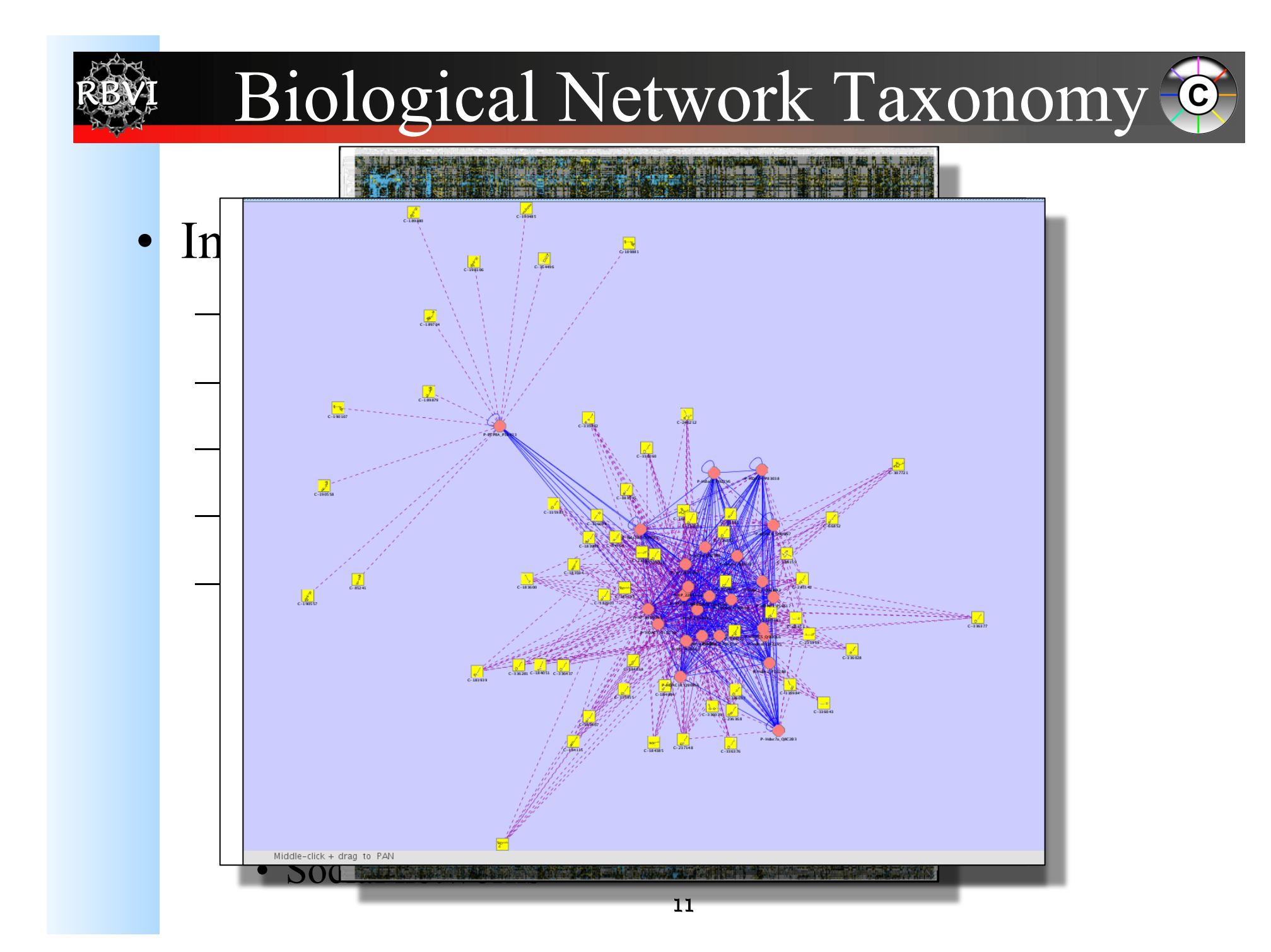

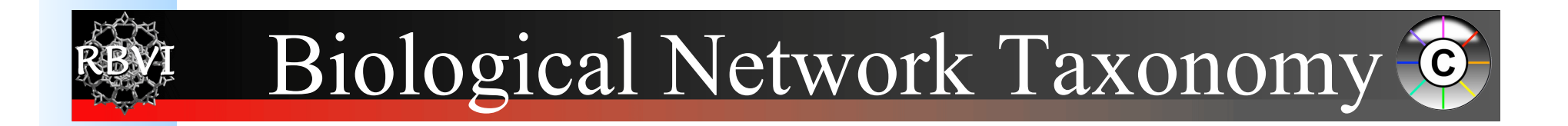

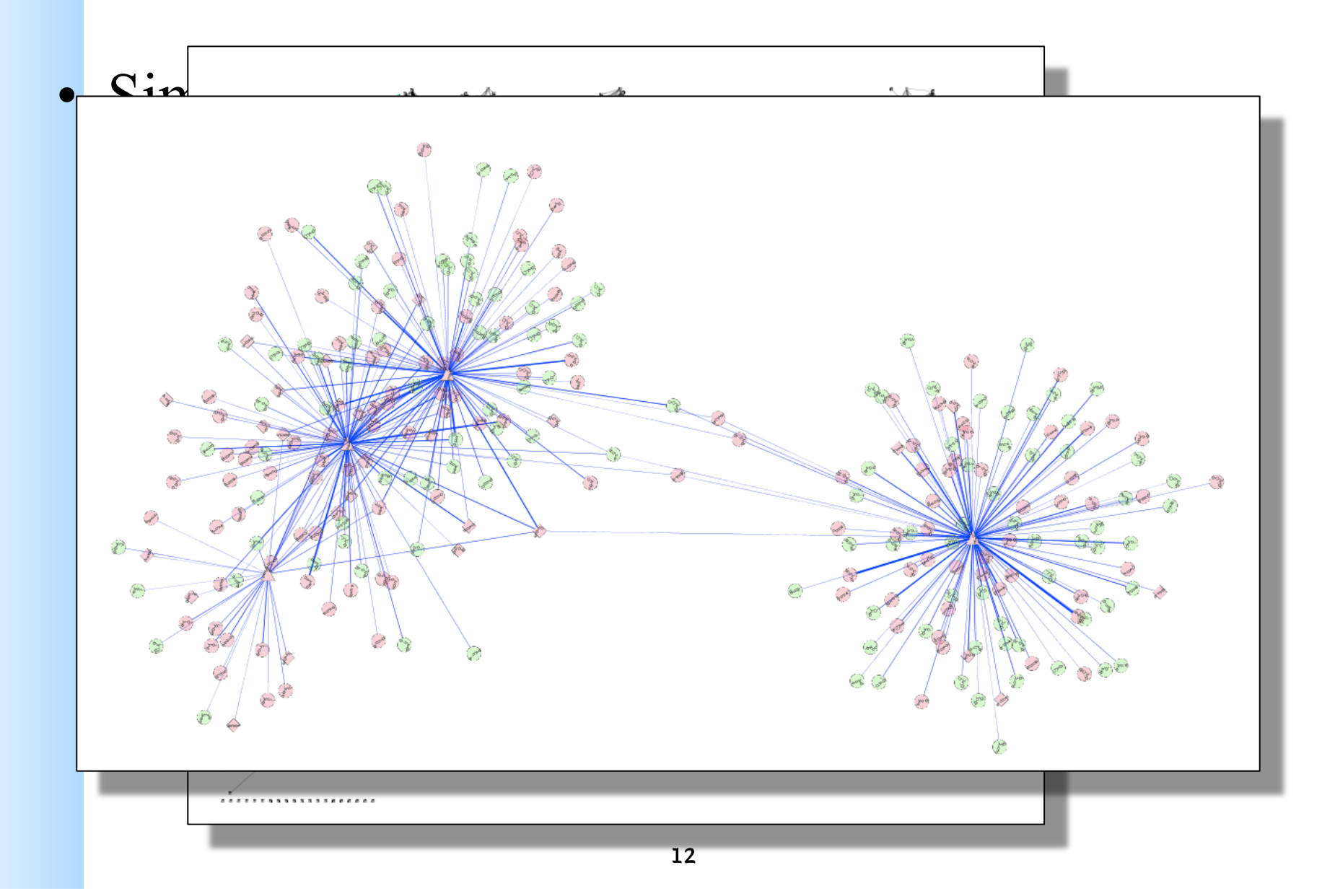

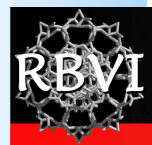

#### Working with Data

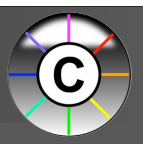

- Loading Networks
- Loading and Manipulating Attributes

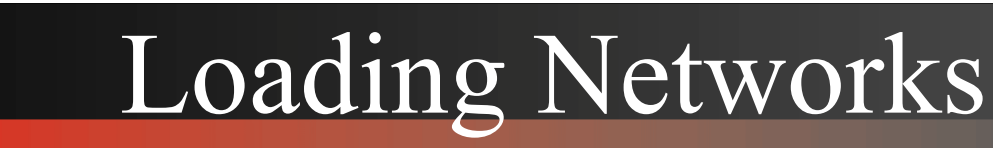

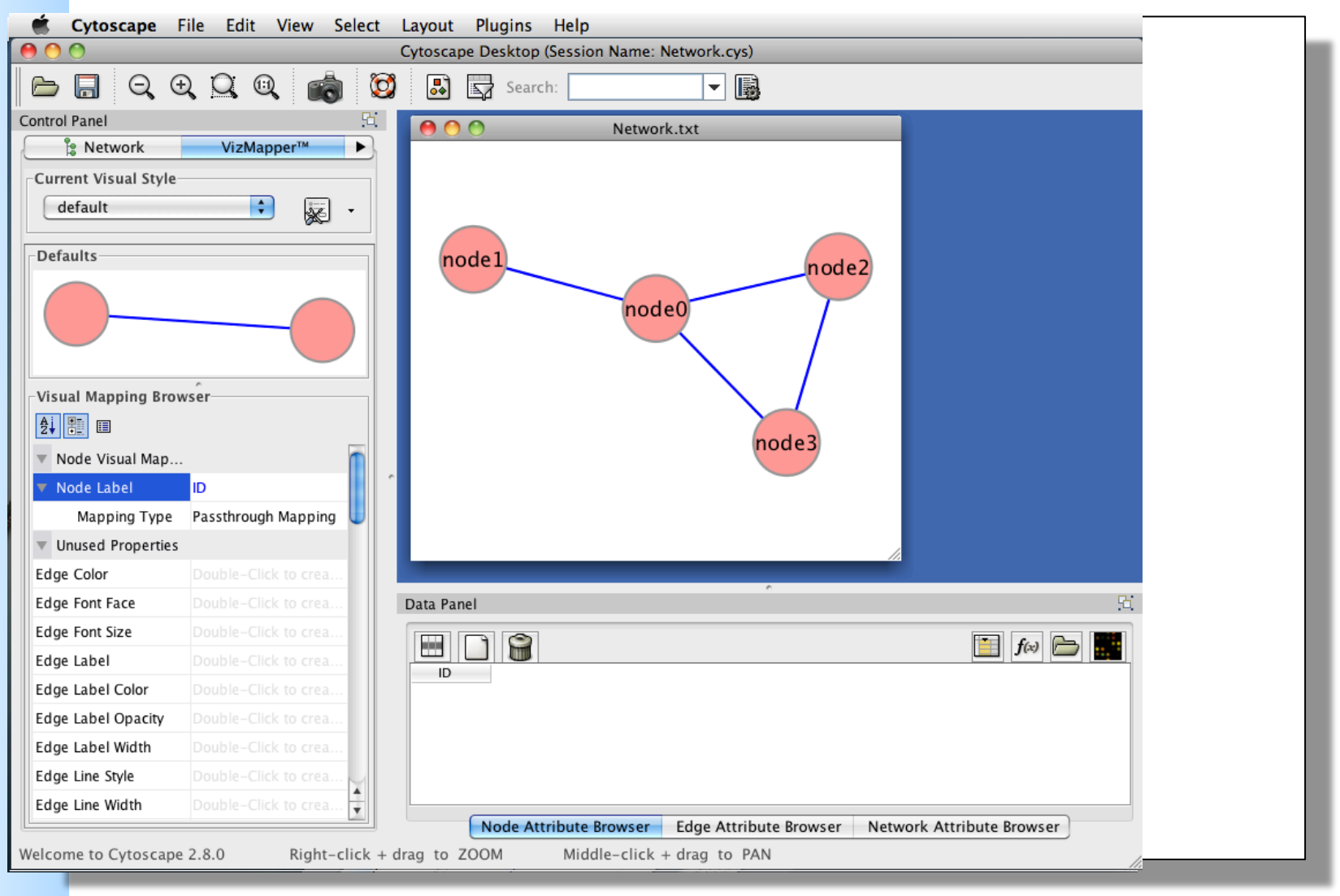

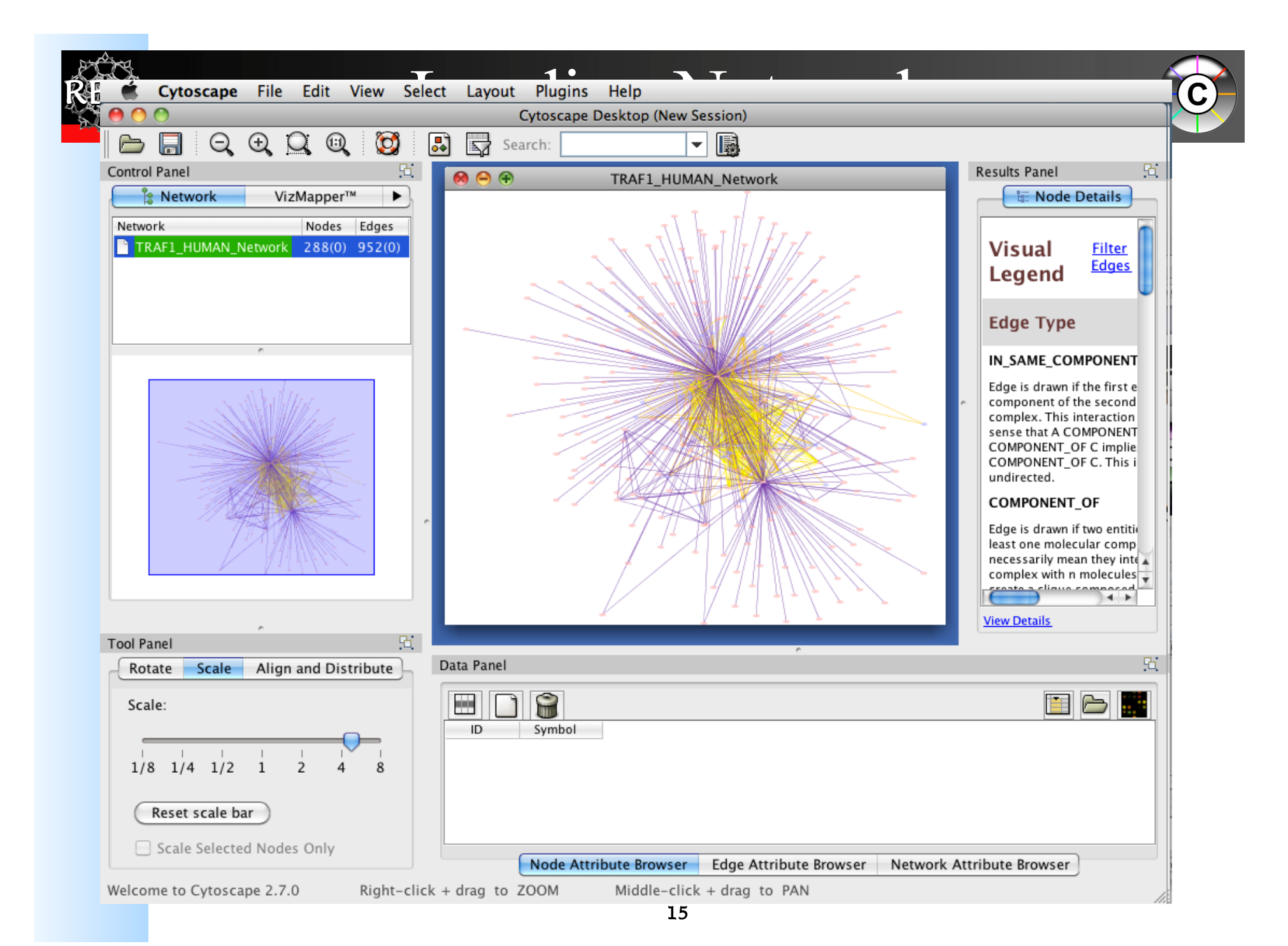

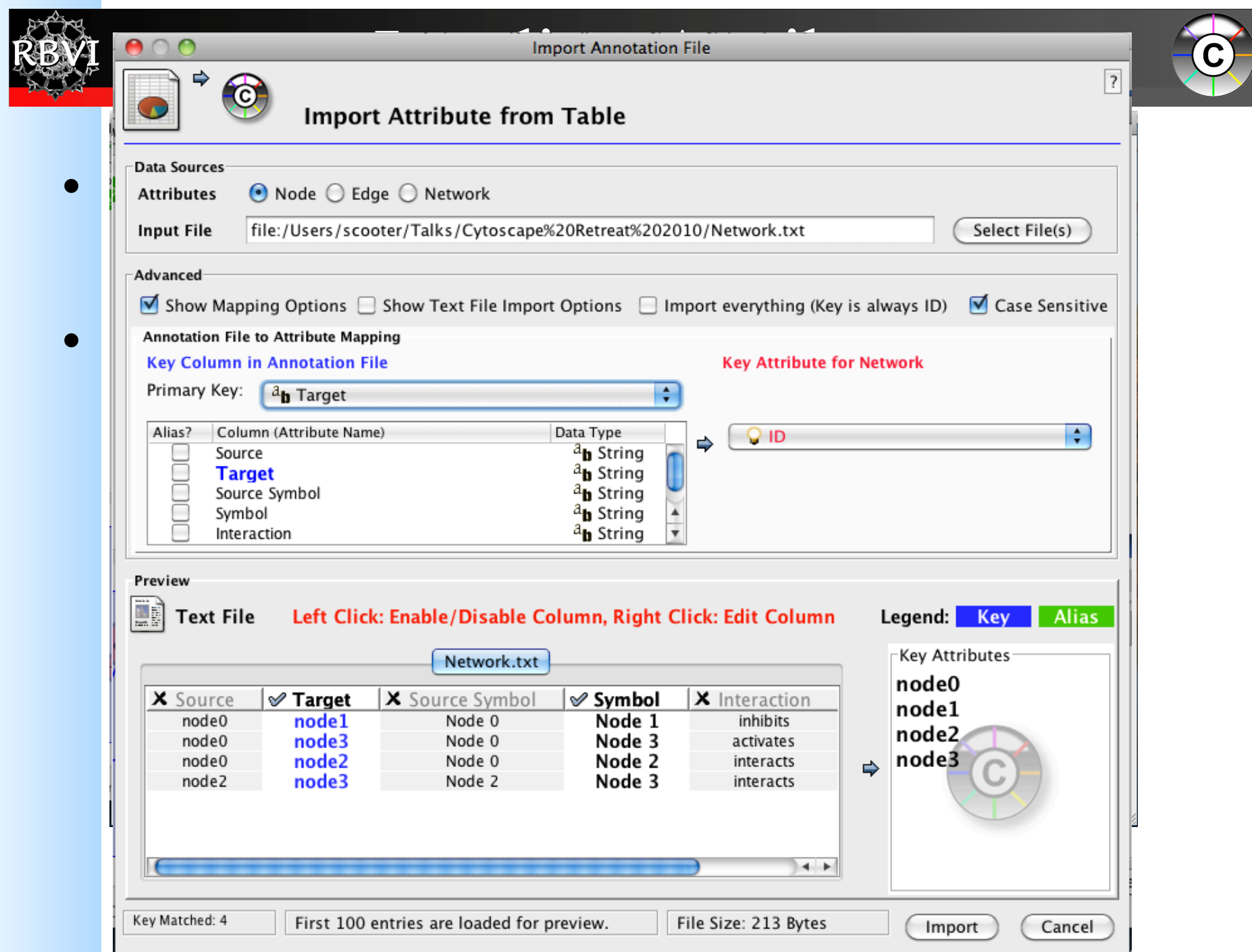

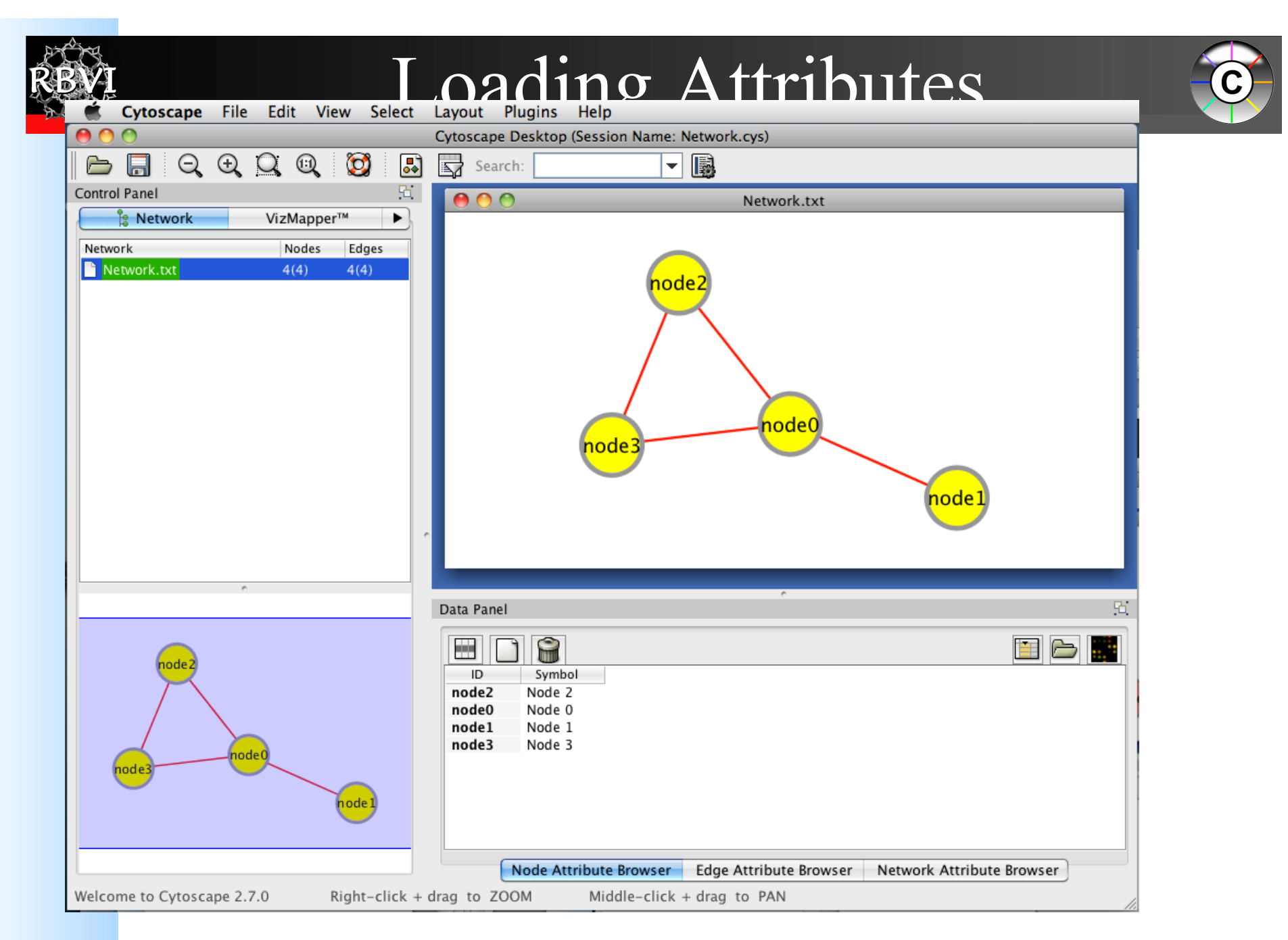

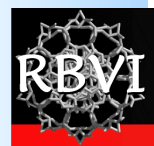

#### Visualizing data

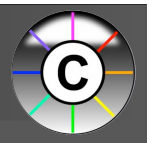

- Data mapping
- Layouts
- Animation

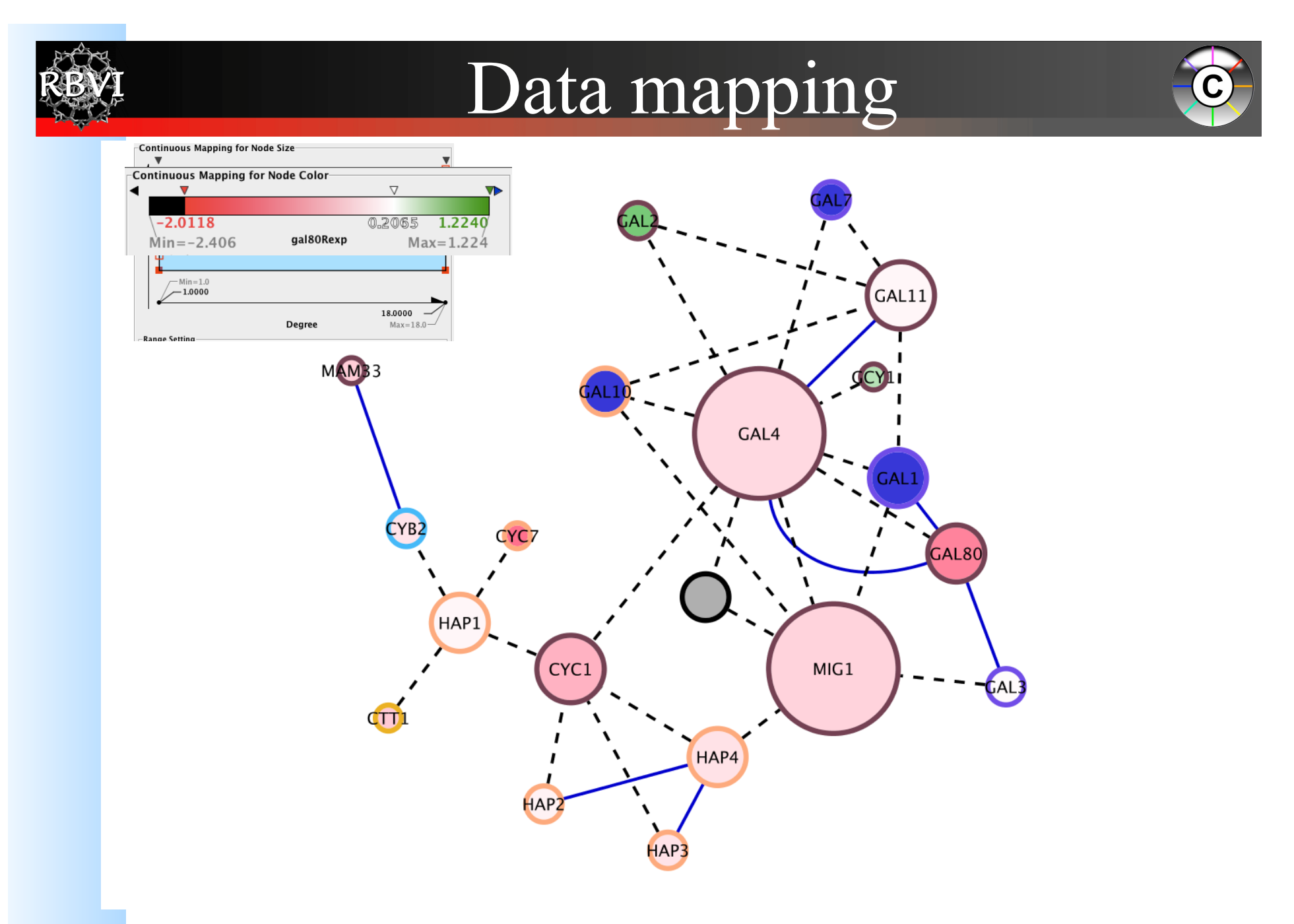

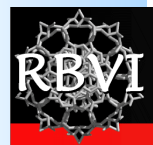

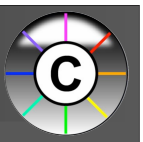

- Avoid cluttering your visualization with too much data
	- Map the data you are specifically interested in to call out meaningful differences
	- Mapping too much data to visual attributes may just confuse the viewer
	- Can always create multiple networks and map different values

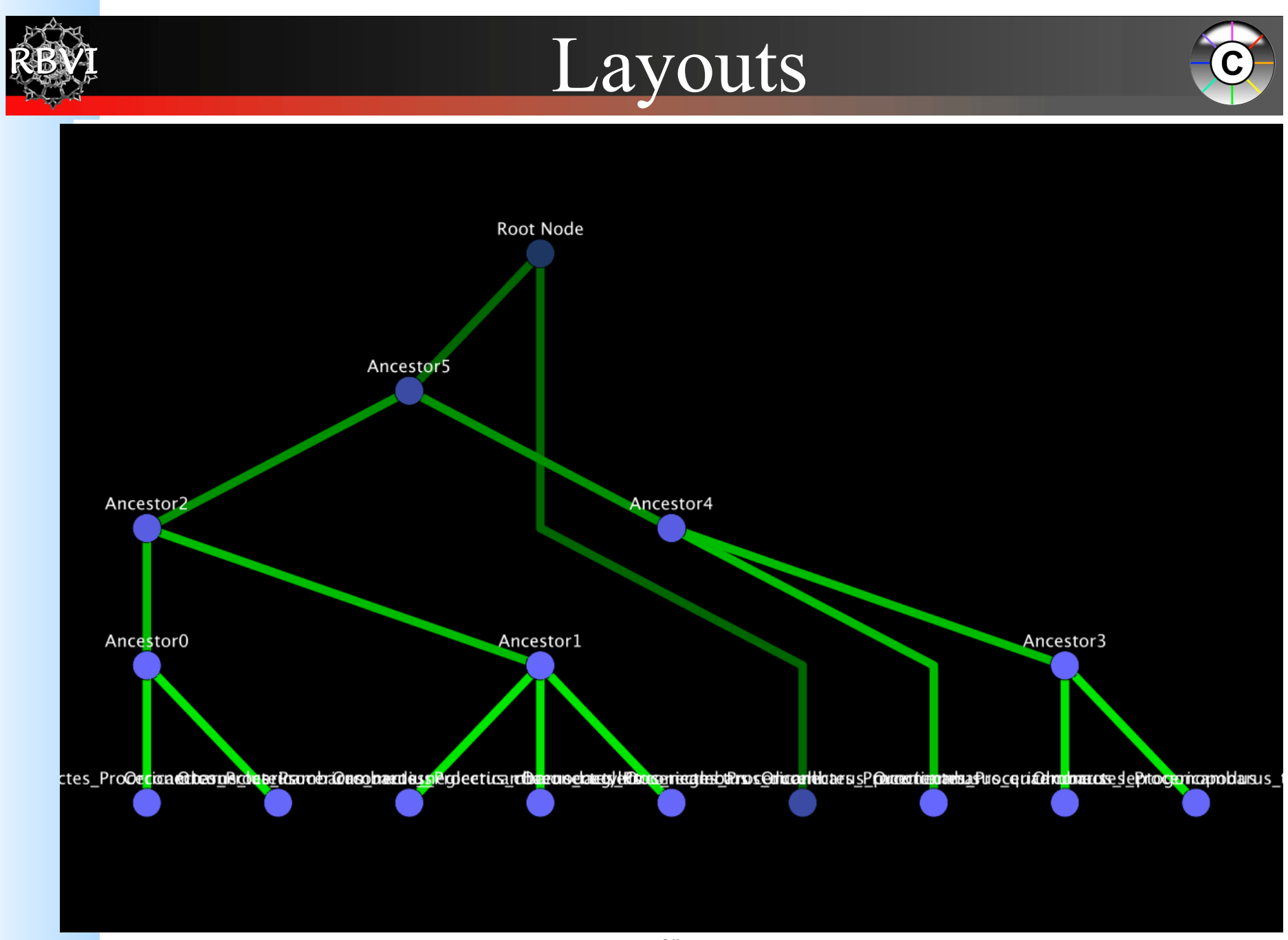

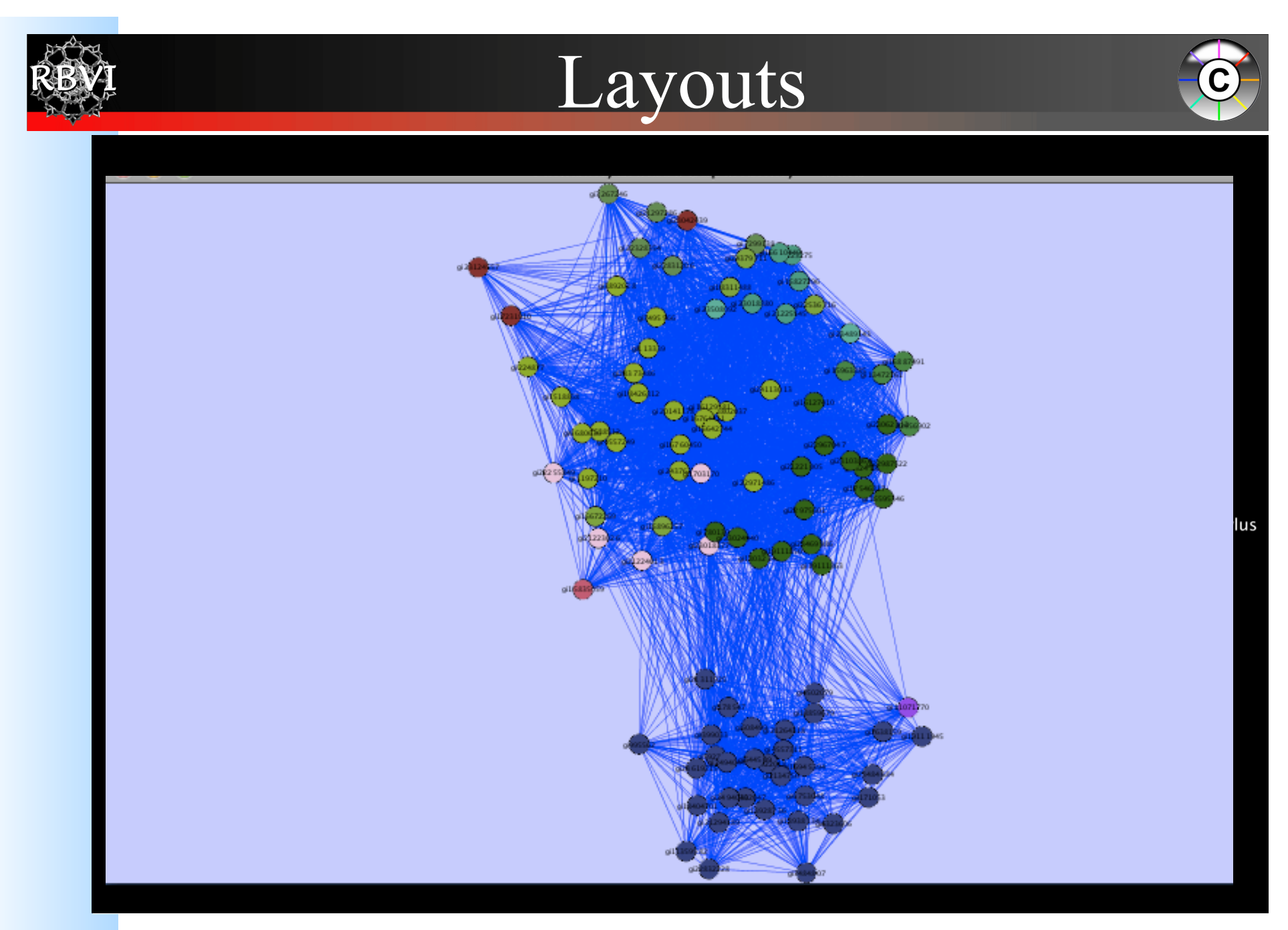

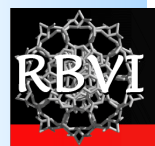

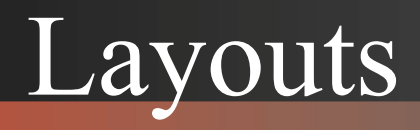

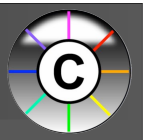

- Use layouts to convey the relationships between the nodes
- Layout algorithms may need to be "tuned" to fit your network
	- $-$  Layouts  $\rightarrow$  Settings... menu
- Lots of parameters to change layout algorithm behavior
- Can also consider laying out portions of your network

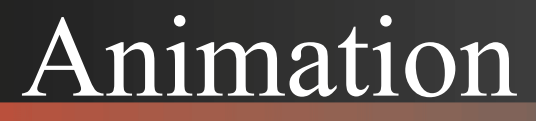

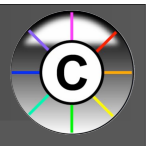

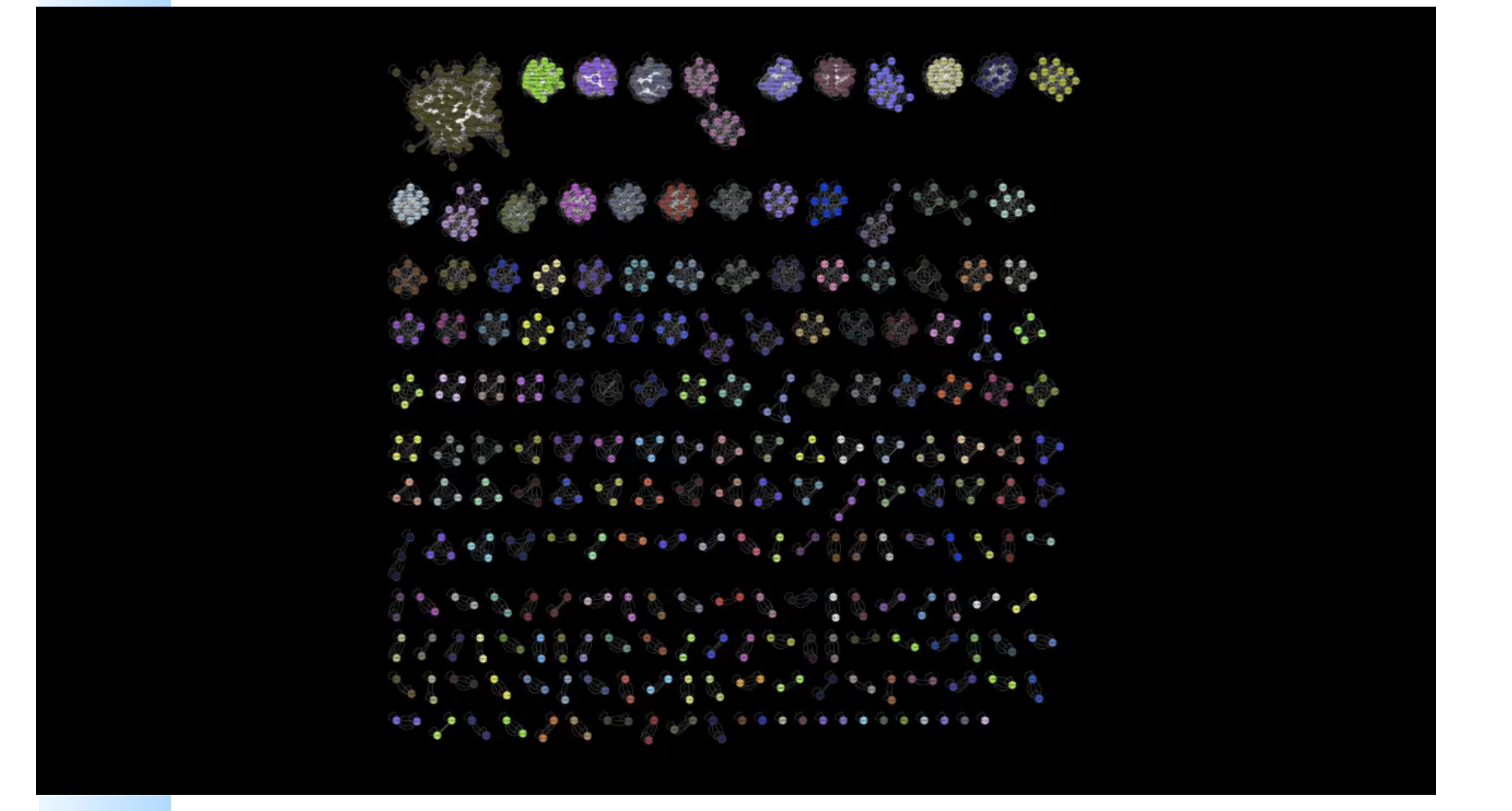

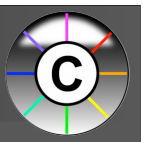

- "Root graph"
	- "There is one graph to rule them all...."
	- The networks in Cytoscape are all "views" on a single graph.
	- Changing the attribute for a node in one network *will* also change that attribute for a node with the same ID in all other loaded networks
	- There is no way to "copy" a node and keep the same ID
	- Make a copy of the session

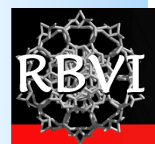

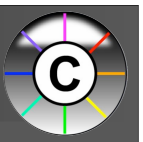

- Network views
	- When you open a large network, you will not get a view by default
	- To improve interactive performance, Cytoscape has the concept of "Levels of Detail"
		- Some visual attributes will only be apparent when you zoom in
		- The level of detail for various attributes can be changed in the preferences
		- To see what things will look like at full detail:
			- View $\rightarrow$ Show Graphics Details

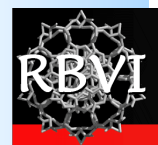

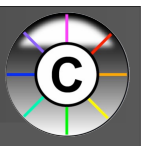

#### **Sessions**

- Sessions save pretty much everything:
	- Networks
	- Properties
	- Visual styles
	- Screen sizes
- Saving a session on a large screen may require some resizing when opened on your laptop

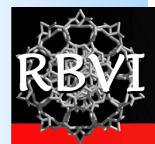

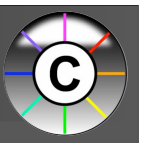

- Logging
	- By default, Cytoscape writes it's logs to the Error Dialog: Help $\rightarrow$ Error Dialog
	- Can change a preference to write it to the console
		- Edit $\rightarrow$ Preferences $\rightarrow$ Properties...
		- Set logger.console to true
		- Don't forget to save your preferences
		- Restart Cytoscape
	- (can also turn on debugging: cytoscape.debug, but I don't recommend it)

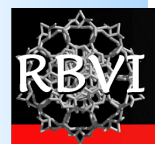

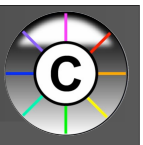

- **Memory** 
	- Cytoscape uses lots of it
	- Doesn't like to let go of it
	- An occasional restart when working with large networks is a good thing
	- Destroy views when you don't need them
	- Java doesn't give us a good way to get the memory right at start time
		- Cytoscape 2.7 does a much better job at "guessing" good default memory sizes than previous versions

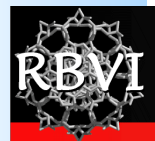

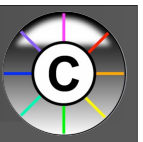

- .cytoscape directory
	- Your defaults and any plugins downloaded from the plugin manager will go here
	- Sometimes, if things get really messed up, deleting (or renaming) this directory can give you a "clean slate"
- Plugin manager
	- "Outdated" doesn't necessarily mean "won't work"
	- Plugin authors don't always update their plugins immediately after new releases
	- Click on "Show outdated plugins" to see the entire list of plugins.

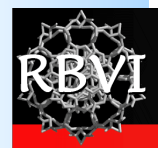

#### Questions?

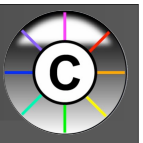

- Thanks for your attention!
- Fire up Cytoscape and follow the Introduction to Cytoscape.pdf tutorial

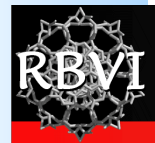

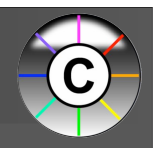